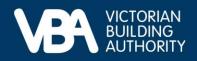

## **Practitioner guidance**

September 2023

# Navigating registration applications and the VBA Portal

This document provides end-to-end guidance with a series of accompanying illustrations to describe a building practitioner's experience of creating an account in the new VBA Portal and starting a registration application. There are three sections:

- 1. Logging in for the first time to the VBA Portal.
- 2. Completing Identity Access Management (IDAM).
- 3. Registration application process.

## Logging in for the first time to the VBA Portal

Click Log in to VBA on the VBA homepage from a browser.

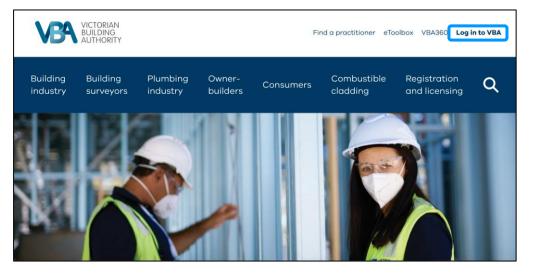

• To log in with a mobile phone, scroll-down and select Log in to VBA.

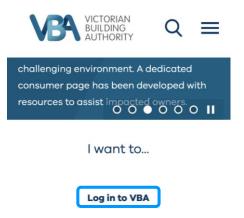

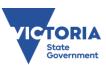

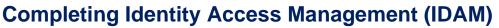

- Select Create an Account (if you are a new user).
- Select Log in to VBA (if you have previously registered for the Portal).

| Log in to V | 'BA                                                                                                    |
|-------------|----------------------------------------------------------------------------------------------------|
|             | We're moving our online services into one place, so it's easier to work with the VBA. Builders can log in to:                                                  |
|             | <ul> <li>Apply for and manage building permits (BAMS)</li> <li>Apply for and maintain registration and licensing</li> <li>Keep insurance up to date</li> </ul> |
|             | For help, and more information, go to, Why do I need to log in to VBA?                                                                                         |
|             | First time logging into VBA? Create an account                                                                                                    |
|             | Already created an account?                                                                                                    |
|             | By using VBA's online services, you agree to our terms and conditions, privacy collection notice<br>and privacy policy.                                        |
|             | In partnership with Service Victoria.                                                                                                    |

- When creating an account, you must enter your personal details as outlined in the image below.
- Please use the email address you have used with the VBA in the past. By doing this when creating your account, your accreditations will be added to the Registrations and Licenses page in the VBA Portal.
- After selecting **Continue** you will be transferred to the **Service Victoria** site.

#### **Create an account**

| To make it simpler of to provide log in an         |                       |               | has partnere     | ed with Servi   | ce Victoria  |
|----------------------------------------------------|-----------------------|---------------|------------------|-----------------|--------------|
| Enter your details b<br>and an account wit         |                       |               |                  |                 |              |
| First Name                                         |                       |               |                  |                 |              |
| Alex                                               |                       |               |                  |                 |              |
| Last Name                                          |                       |               |                  |                 |              |
| Builder                                            |                       |               |                  |                 |              |
| Email address                                      |                       |               |                  |                 |              |
| alexbuilder@test.co                                | m.au                  |               |                  |                 |              |
| All communication fro<br>email address.            | m VBA, includir       | ng discipline | ary notices, wil | l be sent via e | mail to this |
| Mobile phone number                                |                       |               |                  |                 |              |
| 0400555555                                         |                       |               |                  |                 |              |
| Date of Birth (Optiona                             | l)                    |               |                  |                 |              |
| 09/08/2023                                         | <b></b>               |               |                  |                 |              |
| Postcode                                           |                       |               |                  |                 |              |
| 3000                                               |                       |               |                  |                 |              |
| By creating an acco<br><u>collection notice</u> ar | nd <u>privacy pol</u> | icy.          |                  |                 |              |
| On the next screen<br>entering a security          |                       |               |                  | and mobile      | phone by     |
|                                                    |                       |               |                  | Back            | Continue     |

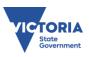

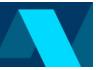

#### **Register via IDAM in Service Victoria's site**

• An email and SMS OTP (One time password) will then be sent to the email and phone number provided. These must be entered to proceed.

|                                                                                                    | Enter SMS security                                                   |
|----------------------------------------------------------------------------------------------------|----------------------------------------------------------------------|
| Code<br>We've sent a security code to alexbuilder@test.com.au.<br>It lats 10 minutes. We do this to make sure it's really you.<br>Enter security code | We've sent a security code to 04555555555555555555555555555555555555 |
| Resend code Next                                                                                                    | Enter security code Resend code Next                                 |
| Powered by SERVIC                                                                                                    |                                                                      |

#### **Create password**

• Create a password, then select Next.

|                               | password                                                       |                                        |
|-------------------------------|----------------------------------------------------------------|----------------------------------------|
| Your password<br>case letter. | needs to be 8 characters or more                               | , with 1 lower case letter and 1 upper |
| Re-enter no                   | ew password                                                    |                                        |
| •                             | e to Service Victoria's <u>terr</u><br>cy and security policy. | <u>ms and conditions</u> and           |
|                               |                                                                |                                        |

#### Check and update details

- Once the creation of the password is complete, you'll be returned to the VBA registration page to check and update your details.
- Note: Name and date of birth can only be changed by <u>contacting the VBA</u>.

| Please keep your details up to date<br>below.                             | . All communication from VBA, including disciplinary ne             | otices, will be sent via email to the email address |
|---------------------------------------------------------------------------|---------------------------------------------------------------------|-----------------------------------------------------|
| Changes will apply to your current                                        | registrations, the public practitioner register, and any o          | applications in progress.                           |
| To change your name, or date of bi                                        | rth, call the VBA on 1300 815 127                                   |                                                     |
| Building practitioners must advise                                        | the VBA within 14 days of their contact details changin             | g (Building Act 1993).                              |
| Publicly available deta<br>f you are a licensed or regulatered practition | ils                                                                 | oublic practitioner register.                       |
| Full name                                                                 | Janon Howard Keeble                                                 | 0                                                   |
| Business phone                                                            | 0401100100                                                          | lidit                                               |
| Business address                                                          |                                                                     | Edit                                                |
| Private details<br>Three details are for use by the VIIA only.            |                                                                     |                                                     |
| Date of birth                                                             | 7 September 1980                                                    | 0                                                   |
| Residential Address                                                       | 788 Bourke Street DOCKLANDS VIC 3008                                | Edit                                                |
| Mailing address                                                           | 440 Vickery's Road Delbrae VIC 3228                                 | Edit                                                |
| Log in details<br>These details are held by Service Victoria o            | ind shared with the VBA. After you change any of these details, you | will need to log in using your new details.         |
| Mobile phone                                                              | 0401100100                                                          | Edit                                                |
| Email                                                                     | vbotestinguser+1600161106@gmail.com                                 | Edit -                                              |
| Password                                                                  | ******                                                              | Chonge                                              |
| in purtnership with Service Victoria.                                     |                                                                     |                                                     |

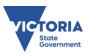

• Note: If you select Edit for mobile phone or email changes, you will be automatically redirected to Service Victoria to complete the change if this is required. Mobile phone number or email address changes will update your Service Victoria profile. You will be logged-out of the portal and will need to log in again using your new email address.

| Enter Email                                                     |
|-----------------------------------------------------------------|
| Enter your new email below. We'll log you out after the change. |
| Current email                                                   |
| alexbuilder1@email.com                                          |
| New email                                                       |
| alexbuilder2@email.com                                          |
|                                                                 |
| Cancel Next                                                     |

#### **Navigating the VBA Portal**

- Once the IDAM process is complete, you can:
  - Update personal or company details.
  - View existing registrations.
  - Access draft and submitted applications.
  - Renew your registrations.
  - Manage your insurance.
  - Pay annual fees.

New Registration - Building Individual Domestic Builder - Unlimited Individual

New Registration - Building Company Temporary Reference: 00000441

Started:

Started:

Modified:

Modified:

Temporary Reference: 00000451

29/06/2023

04/07/2023

23/06/2023

04/07/2023

Manage building permits.

| Home   | Building permits (BAMS)              | $\sim$ Registration and licensing $\sim$ | Manage Insurance 🗸                                                            |
|--------|--------------------------------------|------------------------------------------|-------------------------------------------------------------------------------|
|        | aiotyation                           | andlicence                               |                                                                               |
| Re     | gistration                           | and licence                              | 25                                                                            |
| elow y | you will find a list of all of y     | our registration and licences, o         | and a list of any online applications that you have in progress or completed. |
|        | registration and                     | licences                                 |                                                                               |
| i-     | Draftsperson Individual              |                                          |                                                                               |
|        | Draftsperson - Building I<br>Current | Design (Architectural) -                 | Renew                                                                         |
|        |                                      | DP-AD 1603                               |                                                                               |
|        |                                      | 06/12/2023                               |                                                                               |
|        |                                      | 12/11/2023                               |                                                                               |
|        |                                      | 06/09/2023<br>06/12/2023                 |                                                                               |
|        | Expires.                             |                                          |                                                                               |
|        |                                      |                                          |                                                                               |
|        | r applications                       |                                          |                                                                               |
| Found  | 3 Draft Application(s)               |                                          |                                                                               |
| E      | New Registration - Buildin           | g Individual                             |                                                                               |
| -0     | Domestic Builder - Unlimite          | d Individual                             | Complete Delete                                                               |
|        | Temporary Reference:                 |                                          |                                                                               |
|        | Started:                             | 14/06/2023                               |                                                                               |
|        | Modified:                            | 04/07/2023                               |                                                                               |

Complete Delete

Complete Delete

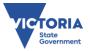

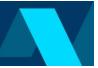

# **Registration application process**

- To learn more about the building registration and licensing process, select **Registration and licensing**, before selecting **Building practitioner registration** from the drop-down menu.
- You can also use this pathway to log in to the VBA Portal, with <u>Log in to the VBA</u> links featured on the <u>Building practitioner registration</u> page.

| VBA                  | VICTORIAN<br>BUILDING<br>AUTHORITY    |                      |                                                  | Fir       | nd a practitioner eTc                         | olbox VBA360 Logi             | in to VBA |
|----------------------|---------------------------------------|----------------------|--------------------------------------------------|-----------|-----------------------------------------------|-------------------------------|-----------|
| Building<br>industry | Building<br>surveyors                 | Plumbing<br>industry | Owner-<br>builders                               | Consumers | Combustible<br>cladding                       | Registration<br>and licensing | ]م        |
| -                    | stration and                          | ſ                    | Building practitioner<br>registration            | Plumb     | ing registration and                          |                               |           |
|                      | ation on becoming a                   | registered           | Renewars and other<br>requirements               |           | onewols and other<br>quirements               |                               |           |
|                      | g practitioner, or a re<br>d plumber. | gistered or          | Building fees<br>Automatic Mutual<br>Recognition | A         | lumbing fees<br>utomatic Mutual<br>ecognition |                               |           |

• Applicants can learn more about each building registration category and class.

| Building practitioner registration                                                                                                    | On this page                                                                                                    | Hide                                    |
|----------------------------------------------------------------------------------------------------|----------------------------------------------------------------------------------------------------|-----------------------------------------|
| he Victorian Building Authority (VBA) is the regulator for building activity in<br>ictoria and is responsible for the registration of building practitioners. There are<br>even different categories of building practitioner in Victoria. | Tell me more about the<br>different categories of build<br>practitioner and their differ<br>classes of registration |                                         |
| ach category has specific requirements for:                                                                                                    | What's the application<br>process?                                                                                  | >                                       |
| <ul> <li>when you must be registered with the VBA</li> <li>the registration classes under each category</li> <li>the work that registered building practitioners can lawfully undertake for each</li> </ul>                                | Application form and quick links                                                                                    | >                                       |
| closs.                                                                                                    | Permitted assessment<br>reference materials                                                                         | >                                       |
| ell me more about the different categories                                                                                                    | What do I need to become<br>registered?                                                                             | >                                       |
| of building practitioner and their different                                                                                                    | FAQs and reference links                                                                                            | >                                       |
|                                                                                                    |                                                                                                    |                                         |
| Iasses of registration                                                                                                    | uding building surveyor.                                                                                            |                                         |
| lasses of registration                                                                                                    | uding building surveyor.                                                                                            | +                                       |
| lasses of registration<br>here are seven different categories of building practitioner you can apply for, incl                                                                                                    | uding building surveyor.                                                                                            | ++++                                    |
| Lasses of registration<br>here are seven different categories of building practitioner you can apply for, incl<br>Building Surveyor                                                                                                    | uding building surveyor.                                                                                            | +++++++++++++++++++++++++++++++++++++++ |
| Lasses of registration<br>here are seven different categories of building practitioner you can apply for, incl<br>Building Surveyor<br>Building inspector                                                                                  | uding building surveyor.                                                                                            | +<br>+<br>+                             |
| Lasses of registration here are seven different categories of building practitioner you can apply for, incl Building Surveyor Building Inspector Quantity Surveyor                                                                         | uding building surveyor.                                                                                            | +<br>+<br>+<br>+                        |
| Lasses of registration here are seven different categories of building practitioner you can apply for, incl Building Surveyor Building Inspector Quantity Surveyor Draftsperson                                                            | uding building surveyor.                                                                                            | +<br>+<br>+<br>+                        |

#### Start your registration application process

- Start an application by Logging in to VBA.
- Select **Registration and licensing** on your Portal landing page.

| VB   |                           |                                                              |                            |                               | B Jason Keeble ▼ |
|------|---------------------------|--------------------------------------------------------------|----------------------------|-------------------------------|------------------|
| Home | Building permits (BAMS) 🗸 | Registration and licensing $\checkmark$                      | Manage Insurance 🗸         | Your Profile                  |                  |
|      | н                         | ello Jason                                                   |                            |                               |                  |
|      | We                        | come to the VBA                                              |                            |                               |                  |
|      |                           | are moving our online service<br>omers to work with the VBA. | s into one place, to mal   | ke it easier for our          |                  |
|      | Bu                        | ilding permits (BAMS)                                        | Registration and licensing | <b>Fo</b><br>Manage Insurance |                  |

• Then select Apply for a new registration or licence.

👼 Apply for a new registration or licence

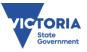

## Select the type of application

- Select Individual or Company, the type of registration and class of registration.
- When that's done, select Start New Application.

|   | Apply for a new registration or licence                                                                                                    |
|---|----------------------------------------------------------------------------------------------------|
| F | Please choose the type of registration or licence that you are applying fo                                                                       |
| A | Are you applying for an individual or a company?                                                                                                 |
| ( | Individual                                                                                                    |
|   | Company                                                                                                    |
| C | Choose a type of registration or licence                                                                                                    |
| ( | Domestic Builder Individual                                                                                                    |
|   | Building Surveyor Individual                                                                                                    |
|   | Commercial Builder Individual                                                                                                    |
|   | Demolisher Individual                                                                                                    |
|   | Building Inspector Individual                                                                                                    |
| Ş | Select the Domestic Builder Individual Class                                                                                                    |
|   | Domestic Builder-Ltd. to construction of non-habitable building structures wor                                                                   |
| ( | Domestic Builder - Unlimited Individual                                                                                                    |
|   | Domestic Builder - Limited to waterproofing                                                                                                    |
|   | Domestic Builder - Limited to solid plastering and rendering                                                                                     |
|   | Domestic Builder - Limited to site works involved in relocating a dwelling                                                                       |
|   | Domestic Builder - Limited to sheet plastering                                                                                                   |
|   | Domestic Builder - Limited to roof tiling                                                                                                    |
|   | Domestic Builder - Limited to re-stumping and re-blocking                                                                                        |
|   | Domestic Builder - Limited to painting and decorating                                                                                            |
|   | Domestic Builder - Limited to insulation work                                                                                                    |
|   | Domestic Builder - Limited to glazing work                                                                                                    |
|   | Domestic Builder - Limited to framing                                                                                                    |
|   | Domestic Builder - Limited to footings and slab work                                                                                             |
|   | Domestic Builder - Limited to floor finishing and covering                                                                                       |
|   | Domestic Builder - Limited to floor and wall tiling work                                                                                         |
|   | Domestic Builder - Limited to external wall cladding                                                                                             |
|   | Domestic Builder - Limited to erection of poles, masts and antennas                                                                              |
|   | Domestic Builder - Limited to earthworks and excavation work                                                                                     |
|   | Domestic Builder - Limited to door and window replacement and installation                                                                       |
|   | Domestic Builder - Limited to construction of swimming pools and spas                                                                            |
|   | Domestic Builder - Limited to construction of structural landscaping                                                                             |
|   | Domestic Builder - Limited to construction of shade structures                                                                                   |
|   | Domestic Builder - Limited to construction of retaining walls work                                                                               |
|   | Domestic Builder - Limited to construction of private bushfire shelters Domestic Builder - Limited to construction of gates and fences work      |
|   | Domestic Builder - Limited to construction of gates and fences work Domestic Builder - Limited to cabinet making, joinery and stair construction |
|   | Domestic Builder - Limited to cabinet making, Joinery and stair construction                                                                     |
|   | Domestic Builder - Limited to bricklaying and blocklaying                                                                                        |
|   |                                                                                                    |
|   | ) Domestic Builder - Limited to attaching external fixtures                                                                                      |

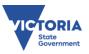

## **Completing the application**

- The application summary is the core navigation tool for any new application.
  - A green tick is shown when a section is successfully completed.
  - An orange alert is shown when a section still requires to be completed.
- You may save your progress and enter or exit any part of the application until you are ready to submit.

| Please complete each section of the application. After you have submitted your application, the VBA will review it, access your experience, consult with your eferees, and make a decision. |                                                                                                   |      |  |  |
|----------------------------------------------------------------------------------------------------|---------------------------------------------------------------------------------------------------|------|--|--|
| /ou're d                                                                                                    | ou're applying for a registration as a Domestic Builder - Unlimited Individual.                   |      |  |  |
| <b>v</b>                                                                                                    | <b>About you</b><br>Tell us about you                                                             | View |  |  |
|                                                                                                    | <b>Other Accreditations</b><br>Tell us about any relevant registrations                           | View |  |  |
|                                                                                                    | <b>Qualifications</b><br>Tell us about any relevant training and qualifications                   | View |  |  |
|                                                                                                    | <b>Partnership</b><br>Are you working in a partnership?                                           | View |  |  |
|                                                                                                    | <b>Employment History</b><br>Tell us about your employment in the building industry               | View |  |  |
|                                                                                                    | <b>Building Experience</b><br>Tell us about your experience in the building industry              | View |  |  |
|                                                                                                    | <b>Portfolio Projects</b><br>Tell us about your best three projects                               | View |  |  |
|                                                                                                    | <b>Area of Experiences</b><br>Tell us about your best three projects based on Area of experiences | View |  |  |
|                                                                                                    | <b>Technical References</b><br>Provide referee reports from your past supervisors                 | View |  |  |
|                                                                                                    | <b>Declaration</b><br>Check you are eligible to be registered                                     | View |  |  |
|                                                                                                    | <b>Identity and Photo</b><br>Prove your identity and upload a photo                               | View |  |  |
|                                                                                                    | Police Check<br>Get a police check online                                                         | View |  |  |

• From there, simply follow the prompts and instructions to complete each section and the application.

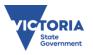